# Intera
tive Real-Time Control Labs with TrueTime and Easy Java Simulations

Gonzalo Farias<sup>1</sup>, Karl-Erik Årzén<sup>2</sup>, and Anton Cervin<sup>2</sup>

<sup>1</sup> Departamento de Informática y Automática, UNED, Spain, gfariasbe
.uned.es

<sup>2</sup> Department of Automatic Control, Lund Institute of Technology, Sweden, {karlerik, anton}
ontrol.lth.se

Abstract. This paper presents the development of interactive real-time ontrol labs using TrueTime and Easy Java Simulations. TrueTime is a freeware Matlab/Simulink based tool to simulate real-time ontrol systems, and Easy Java Simulations allows rapid creation of interactive simulations in Java. Authors an use TrueTime to develop the simulation of a real-time ontrol system, and then move to Easy Java Simulations to link the system and create the graphical user interface which provides the visualization and user interaction. The combination of these tools brings together the best of them.

# 1 Introdu
tion

Control education has to adapt to the new scenario that the information technologies provide. In this context interactive virtual labs take advantage of these new possibilities and improve the understanding of the system behavior  $[1, 2]$ . The intera
tivity should allow the user to simultaneously visualize the evolution of the system, and its response on-the-fly to any change introduced by the user. This immediate observation of the gradient of hange of the system as response to user interaction is what really helps the student get useful practical insight into ontrol system fundamentals. TrueTime is a MATLAB/Simulink based tool [3-5], which facilitates co-simulation of controller task execution in real-time kernels, network transmissions, and ontinuous plant dynami
s. The tasks are pro esses that ontrol ontinuous-time plants modeled as ordinary Simulink blo
ks. However, models created with Simulink suffer from a certain lack of interactivity in the sense described. A typical instructor would face difficulties if (s) he had to develop, using only Simulink, virtual labs with graphical and interactive capabilities.This is where Easy Java Simulations (Ejs) omes in handy. Ejs is a software tool designed to create simulations in Java with high-level graphical capabilities and with an increased degree of interactivity  $[6]$ . The paper is organized as follows. In Section 2 both tools TrueTime and E is are introduced. In Section 3 main aspe
ts of the integration between TrueTime and Ejs are ommented. Section 4 shows three examples of this approach. Finally, Section 5 presents the main on
lusions and further work.

# 2 TrueTime And Easy Java Simulations

In this Section both TrueTime and Easy java Simulation (Ejs) are described briefly. TrueTime is a Matlab/Simulink based tool to simulate real-time systems, and Ejs is an authoring tool to create simulations in Java. Since Ejs has a link to reuse Simulink models, authors can create interactive real-time control labs ombining both tools.

#### $2.1$ 2.1 A Brief Overview Of TrueTime

TrueTime is a Matlab/Simulink-based simulator for networked and embedded ontrol systems that has been developed at Lund University sin
e 1999. The simulator software consists of a Simulink block library (see Fig. 1) and a collection of MEX files. The kernel block simulates a real-time kernel executing user-defined tasks and interrupt handlers. The various network blo
ks allow nodes (kernel blo
ks) to ommuni
ate over simulated wired or wireless networks. TrueTime an be downloaded from http://www.
ontrol.lth.se/truetime/.

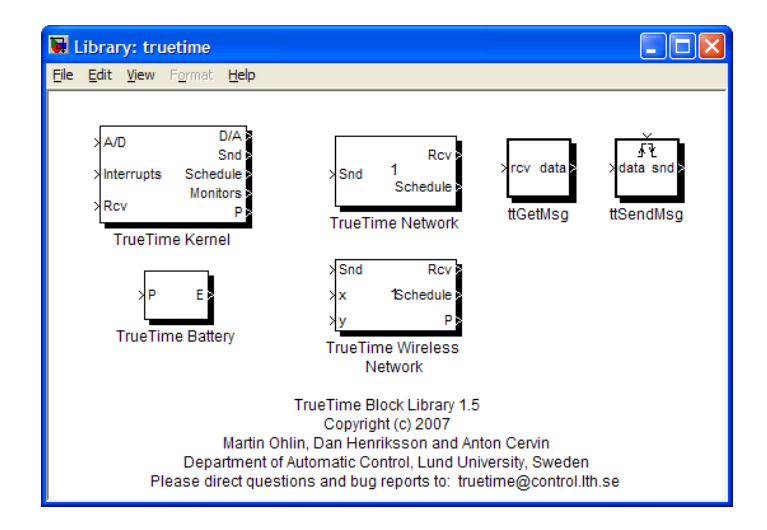

Fig. 1. The TrueTime 1.5 block library

To create real-time simulations TrueTime provides mainly two kinds of blocks, TrueTime Kernel and TrueTime Network. The TrueTime Kernel blo
k simulates a computer node with a generic real-time kernel,  $A/D$  and  $D/A$  converters, and network interfaces. The block is configured via an initialization script. The script may be parameterized and the programmer may create objects such as tasks, timers, interrupt handlers, etc., representing the software executing in the computer node. The TrueTime Kernel blo
k supports various pre-emptive s
heduling

algorithms such as fixed-priority scheduling and earliest-deadline-first scheduling. It is also possible to specify a custom scheduling policy. The TrueTime Network block and the TrueTimeWireless Network block simulate the physical layer and the medium-access layer of various local-area networks. The types of networks supported are CSMA/CD (Ethernet), CSMA/AMP (CAN), Round Robin (Token Bus), FDMA, TDMA (TTP), Swit
hed Ethernet, WLAN (802.11b), and ZigBee  $(802.15.4)$ . The blocks only simulate the medium access (the scheduling), possible ollisions or interferen
e, and the point-to-point/ broad
ast transmissions.

#### $2.2$ 2.2 A Brief Overview of Easy Java Simulations

E is is an authoring tool designed for rapid creation of interactive simulations in Java. Eis is different from most other authoring tools in that Eis is not designed to make life easier for professional programmers, but has been coneived by s
ien
e tea
hers, for s
ien
e tea
hers and students. That is, for people who are more interested in the content of the simulation, and much less in the technical aspects needed to build the simulation. Ejs can be downloaded from http://www.um.es/fem/Ejs/.

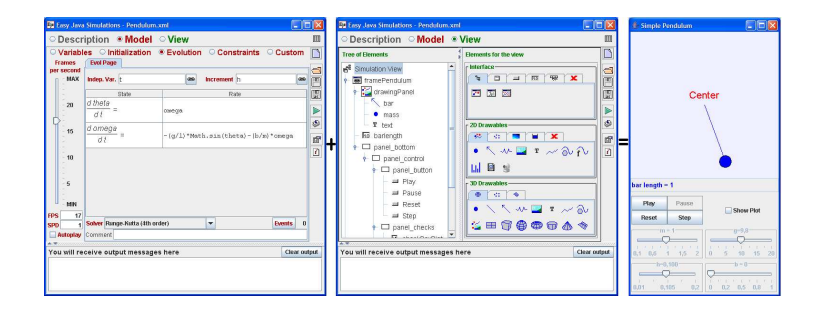

Fig. 2. Ejs uses the model and the view to create the simulations

Ejs stru
tures a simulation in two main parts, the model and the view (see Fig. 2). The model can be described by means of Ordinary Differential Equations, Java code or external applications. The view provides the visualization of the simulated system, either in a realisti form or using one or several data graphs, and the user interfa
e elements required for user intera
tion. These view elements can be chosen from a set of predefined components to build a tree-like structure. Both model and view need to be inter
onne
ted. Any hange in the model state must be immediately reflected by the view in order to keep a dynamic and onthe-fly visualization of the system.

# 3 Integration TrueTime and Easy Java Simulations

Ejs has an special link with Matlab/Simulink. In this case Ejs is used to create the graphi
al user interfa
e and the TrueTime model to provide the system behavior.

## 3.1 Improving the Link

The onne
tion with Simulink models allows users develop in an easy and fast way interactive simulations. The procedure, described in  $[7, 8]$ , is quite simple. It basi
ally onsists in onne
ting Ejs' variables to signals (input, output or parameters) of the blo
ks in the Simulink model. Ejs also provides a set of predened methods that allow the users read and write variables in the Matlab workspa
e, for instance to read the variable  $myMatlabVar$  from Matlab workspace the next instruction could be used:  $myEjsVar = external.getDouble('myMatlabVar');$ 

These methods are similar (same signature) to functions defined in the Matlab Engine Library. In this way the integration between TrueTime and Ejs is very dire
t, but to improve the performan
e of the initial results it was needed to onsider two features of TrueTime simulations, i.e., zero rossings evaluations and s
heduler data.

The first aspect is taken into account because the simulation with True-Time involves a lot of zerorossing fun
tions, whi
h produ
es slow, though good enough, simulations using the TrueTime Simulink blo
ks. However the simulations in the Ejs-TrueTime ombination are even mu
h slower. To solve this obsta
le a new way to link Ejs and Simulink was reated. Until now the updating of the Ejs' variables was done in every step of the Simulink solver, but with the new link the variables are updating at fixed time intervals, which involves a faster and "smooth" simulation. In the Fig. 3 more details are presented. To indicate this link the user just needs to specify the time interval in the External File option in Ejs (see Fig. 4).

The se
ond feature onsidered was the s
hedule output signals generated by TrueTime.These signals are rather important to understand the performan
e of the real-time system, so it is necessary to catch all samples from schedule data. However, Ejs has a me
hanism to avoid waiting a long time for a Matlab variable, so sometimes a few samples from s
hedulers were lost and the plot of these signals was not good. Hence the new method external.set WaitForEver(true) was added in Ejs to wait until the sample is caught.

#### 3.2 Creating the Intera
tive Simulations

After the improvement phase, the linking between TrueTime models and Ejs was direct, in this situation just two main activities were done, selecting the signals and connecting the global variables (see Fig. 4). The procedure to select the signals from TrueTime model is the same as in any other Simulink model, and is simple be
ause the link between Ejs variables and Simulink signals is done by a single mouse click. The procedure to connect global variables and

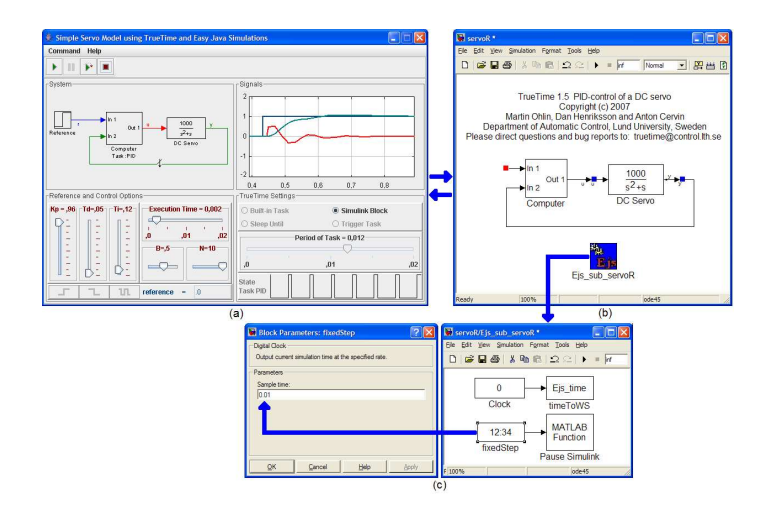

## Interactive Real-Time Control Labs with TrueTime and Ejs 815

Fig. 3. Ejs simulations using a TrueTime model. The graphical user interface is shown in (a), the Simulink model is presented in  $(b)$ , in  $(c)$  the submodel Ejs sub servoR shows the blocks to speed up the simulation. Note that the fixed time interval is equals to 0.01

E is variables requires more work, but it is also simple. In order to affect any variable in the TrueTime code functions, it just needed to declare them as global and use the read and write predefined methods in Eis to set or get the values. An example of a modified code function is presented in Listing 1.1. Finally the method  $ext{external step}()$  is used in the Evolution section to simulate the Simulink model.

Listing 1.1. pidcode1 function modified to set a link between Ejs and TrueTime. Commented lines are original lines of the function

```
function \left[ exectimeAux, data\right]=pidcode1 (seg, data_) % Ejs
\mathbf{v} in the set of the set of the set of the set of the set of the set of the set of the set of the set of the set of the set of the set of the set of the set of the set of the set of the set of the set of the set of 
global data exectime; \% Ejs
switch seg,
case 1,r = \text{ttAnalogIn} (\text{data.rChan}); \text{ % } Read \text{ reference}y = tt Analog In (data yChan); % Read process output
    \text{a} is the contract \left(\text{where } t, y, z\right), we calculate \text{a} is the contract \text{a}case 2,
   \text{tt AnalogOut} (data.uChan, data.u); % Control Signal
   \text{executeAux} = -1; % \text{execute} = -1;end
```
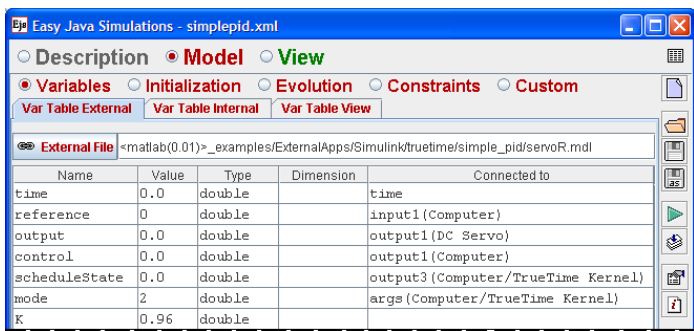

Fig. 4. Setting a link between Ejs and a TrueTime model, note the fixed time interval updating is used and the Ejs' variables are onne
ted to inputs or outputs of Simulink's blo
ks

# 4 Examples

In this se
tion three examples using the TrueTime-Ejs integration will be shown. The first example is an introduction to the TrueTime simulation environment. The second one is an extension of the first one. Finally, the third example uses TrueTime Network blo
k to show a distributed ontrol appli
ation.

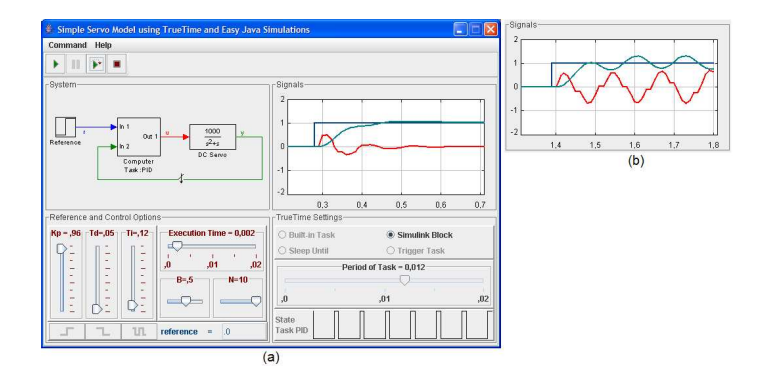

Fig. 5. (a) Graphical User Interface of the first example. Note that it is possible to change the control parameters on-the-fly using the sliders. (b) The Signals when Execution Time is incremented from  $2$ [ms] to  $9$ [ms]

# 4.1 First Example: The Simple PID Servo Controller

The example considers simple PID control of a DC-servo process. The process is ontrolled by a ontroller task implemented in a TrueTime kernel blo
k. Four

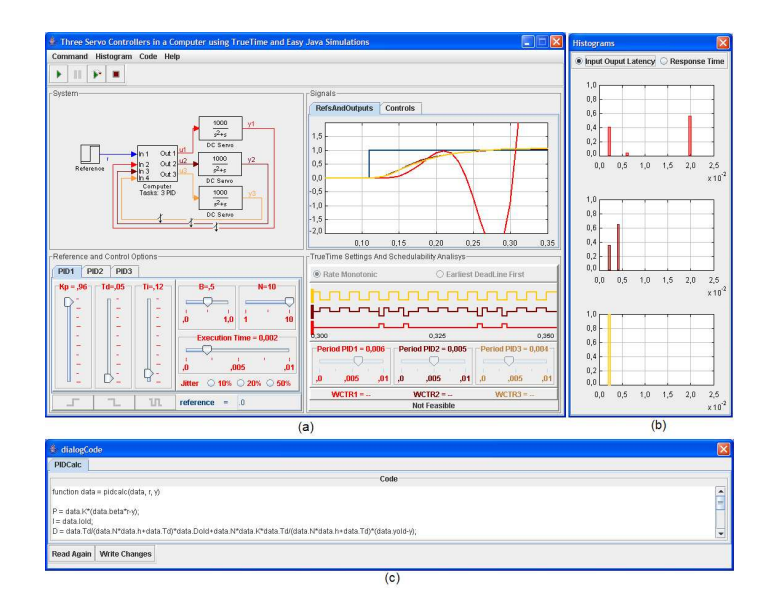

### Interactive Real-Time Control Labs with TrueTime and Ejs 817

Fig. 6. Graphical user interface of the second example. Figures: (a) is the main view, (b) show histograms of input-output latencies or response time for three tasks, (c) is the dialogCode where the user can read and write the code of PID computation. Note the s
hedule data of the red task and its ontrol performan
e

different modes of implementation of the controller task are provided: Built-in Task, Simulink Blo
k, Sleep Until and Trigger Task. The graphi
al user interfa
e of the example is shown in Fig. 5. The user can modify different parameters like: referen
e type, ontrol settings, exe
ution time of the ontroller and the mode of the implementation of the tasks. In the Fig. 5b the performan
e of the ontroller is shown when the execution time change from  $2$ [ms] to  $9$ [ms].

#### $4.2$ Second Example: The Three Servo Controllers

This example extends the simple PID ontrol to the ase of three PID-tasks running concurrently on the same CPU controlling three different servo systems. The effect of the scheduling policy on the global control performance is demonstrated. The graphical user interface is shown in Fig. 6. Main view has the same appearance than the previous example. There is also an auxiliary dialog to show histograms of input-output laten
ies or response time of three tasks, and there is another dialog to enable the user to modify the code for calculate the PID action.

In the main view the user can modify the parameters for three controllers as in the first example, but also can add some jitter to the execution time. Note also the scheduler data for the tasks is presented in this window. The policies are hosen from radio buttons Rate Monotoni and Earliest Deadline First. Note

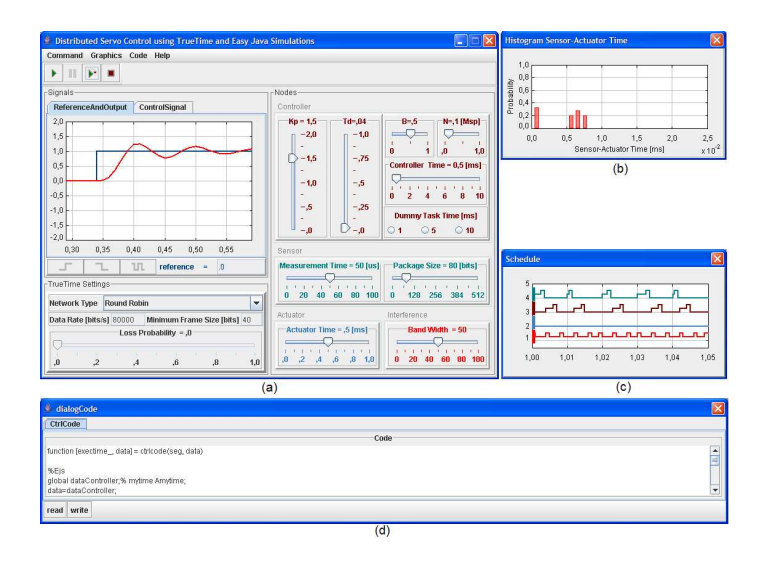

Fig. 7. Graphical user interface of the third example. Figures: (a) is the main view, (b) show histograms of sensor-actuator time, (c) is the scheduler data for the four nodes, (d) is the dialogCode where the user can read and write the code of controller

in Fig. 6b the input-output laten
ies for three task, sin
e the rate monotoni poli
y was sele
ted the task 1 (red) has the lowest priority and the performan
e is not good. The dialogCode an be used for instan
e to modify the algorithm to ompute the PID ontroller.

### 4.3 Third Example: Distributed Servo Control

This example simulates distributed control of a DC-servo. The example contains four computer nodes, each represented by a TrueTime kernel block. A timedriven sensor node samples the pro
ess periodi
ally and sends the samples over the network to the controller node. The control task in this node calculates the control signal and sends the result to the actuator node, where it is subsequently a
tuated. The simulation also involves an interfering node sending disturbing traffic over the network, and a disturbing high-priority task executing in the controller node. The Graphical User Interface is shown in Fig. 7. The main view allows the user to modify parameters of the network and nodes. There are also three auxiliary dialogs to show an histogram of end-to-end latency, to modify the ode for the ontroller node, and to show the s
heduler data for the four tasks.

In the main view the user can modify control parameters and also add a dummy disturbing high-priority task with different execution times. In the same view, but in the section Sensor the user can modify the measurement time and the package size. This last parameter is important to see the effect of the size of the package in the control performance. The section BandWidth allows the user to in
rease bandwidth used by the interferen
e node. The network parameters can be modified in the TrueTime Settings section.

#### **Conclusions** 5

Interactivity is crucial aspect in virtual labs that are to be used for pedagogical purposes in the field of control engineering.

In the ontext of simulation of real-time systems, TrueTime is a freeware that provides functionalities that simulates control models under resources constraints. However from a tea
hing point of view, and sin
e True-Time is a Matlab/Simulink based tool, to create an interactive simulations using Matlab features ould demand hard work. That's why Ejs was used.

E is is also a freeware tool designed to create quickly interactive simulations in Java. Besides, Ejs has a dire
t link with Matlab/Simulink models, and is not difficult to get a first version of the interactive lab after a few minutes. However it was ne
essary to improve the link in order to get more robust and faster simulations. That finally involved new features that made possible the acceleration of the simulation and prevented the loss of scheduler data.

Three examples of TrueTime models were developed. These allow the user to modify parameters like execution time, jitter, and see how the whole system is affected.

The creation of this kind of labs is not difficult, and probably in order to get a final version a couple of days is needed. However most of the time the designer will not worry about Java programming details, but about finding new fun
tionalities to add to the lab.

Further work could involve further development of web-based labs or the reation of a link between Ejs and S
ilab version of TrueTime.

# Referen
es

- 1. Heck B. S. (editor): Special report: Future directions in control education: IEEE Control Systems Magazine, Vol. 19, No. 5,  $(1999)$  35-58.
- 2. Dormido S.: Control learning: Present and future: IFAC Annual Control Reviews, Vol. 28,  $(2004)$ ,  $115-136$ .
- 3. Ohlin M., Henriksson D., Cervin A.: TrueTime 1.5 Referen
e Manual.: Manual, Department of Automati Control, Lund University, Sweden, (2007).
- 4. Cervin A., Henriksson D., Lin
oln B., Eker J. and Årzén K.: How does ontrol  $timina$  affect performance? IEEE Control Systems Magazine 23(3), 16-30,(2003).
- 5. Andersson M., Henriksson D., Cervin A. and Årzén K.: Simulation of wireless networked control systems, In Proceedings of the 44th IEEE Conference on Decision and Control and European Control Conferen
e ECC (2005). Seville, Spain.
- 6. Esquembre F.: Easy Java Simulations: A software tool to create scientific simulations in Java, Comp. Phys. Comm.  $156, (2004), 199-204.$
- 7. Sánchez J., Dormido S., Esquembre F.: The learning of control concepts using interactive tools, Computer Applications in Engineering Education, Vol. 13, No 1,  $(2005)$  84-98.

8. Dormido S., Esquembre F., Farias G., Sánchez J.: Adding interactivity to existing Simulink models using Easy Java Simulations, In Proceedings of the 44th IEEE Conferen
e on De
ision and Control and European Control Conferen
e ECC (2005). Seville, Spain.